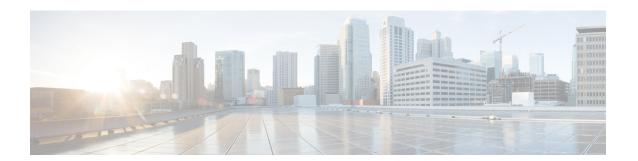

## **Topology**

This chapter has details of the network topology with details of the devices and connections of the Cisco Nexus Data Broker.

• Topology, on page 1

## **Topology**

The **Topology** tab provides an integrated view of the Cisco NDB network.

The topology diagram displays the elements of the network. Hover over an element to get details about it. Click an element, for more information about the element.

The displayed network elements are:

- · Connected NDB devices
- Input ports
- Monitoring tools
- NX-OS Devices
- ACI Devices

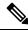

Note

Click **Refresh**( ) to view the latest topology.

The following actions can be performed from the **Topology** tab:

- Add NDB Device— See Adding an NDB Device for more details.
- Add Span Device— See Adding a Span Device for more details.
- Add Monitoring Tool—See Adding a Monitoring Tool for more details.

Topology